## Методика работы с Native-профайлером

Главное окно профайлера предназначено для выбора функций, базовые блоки в которых будут защищаться при помощи RIP CODE:

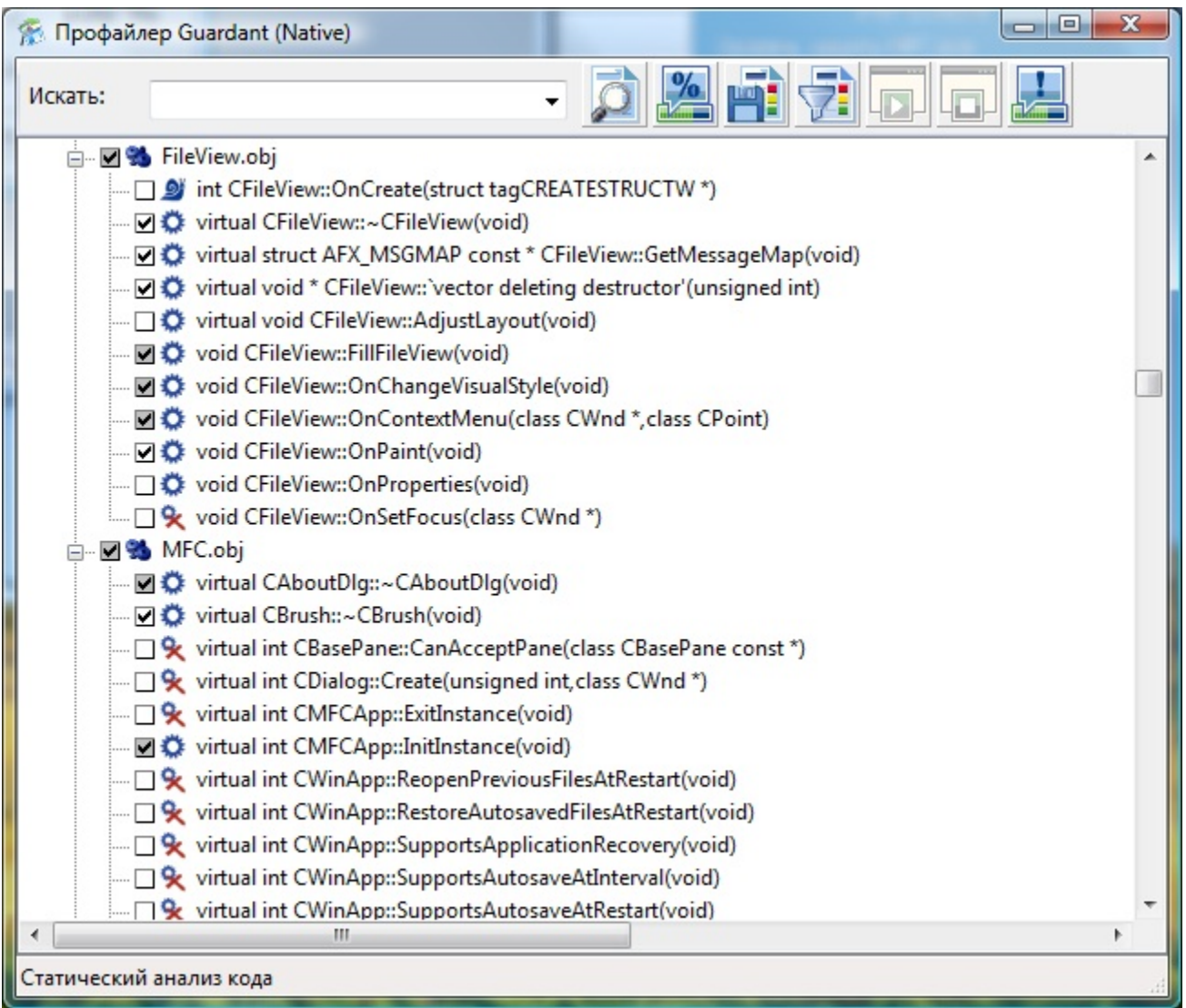

Любая функция после статического анализа находится в одном из трех состояний:

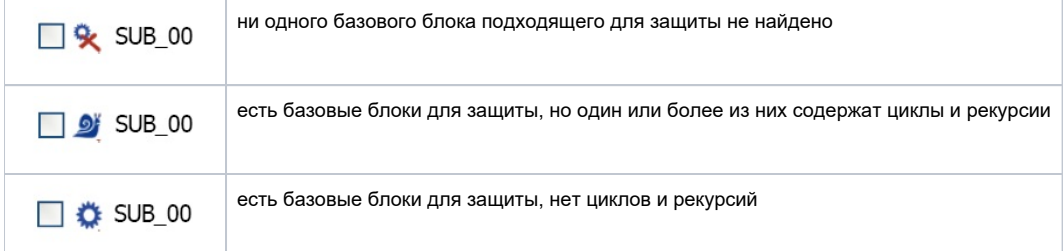

Галочка на белом фоне означает, что все базовые блоки в данной функции выбраны и будут защищены.

Галочка на сером фоне означает, что выбрана только часть базовых блоков.

Выбор базовых блоков происходит автоматически при установке процента и может быть изменен вручную.

В любой момент можно:

- Сохранить текущие результаты профилирования и выйти из приложения
- Найти функцию в приложении по ее названию или его части
- Отфильтровать для показа только защищенные функции
- Вызвать меню настроек профайлера
- Запустить повторно процесс профилирования